# 基于增强现实的工程图学实践教学系统开发

#### 韦江帆,张俊**\***

浙大城市学院工程学院,浙江 杭州

收稿日期:2022年7月10日;录用日期:2022年10月21日;发布日期:2022年11月2日

## 摘 要

工程图学课程作为工科专业尤其是机械类专业的基础课,旨在培养学生的识图和读图能力,为学生打下 工程基础。与此同时,随着科学技术的进步与发展,以**VR**、**AR**、**MR**为主的虚拟技术成为当今教育教学 的一大发展方向。利用**AR**开发引擎**Vuforia**和虚拟开发平台**Unity**,将增强现实技术与课程教学实践相结 合,开发一套应用于工程图学课程的虚实结合的教学仿真系统,通过课堂实物并结合图样扫描,实现屏 幕实时三维模型呈现并进行结构分析和交互操作,辅助教师完成学生读图能力训练,可以有效促进虚拟 技术与理论教学融合,激发学生兴趣,提高课程质量及教学的生动性。

#### 关键词

增强现实,工程图学,教育,**Unity**

# **Development of Practical Teaching System for Engineering Graphics Based on Augmented Reality**

#### **Jiangfan Wei, Jun Zhang\***

School of Engineering, Zhejiang University City College, Hangzhou Zhejiang

Received: Jul.  $10^{th}$ , 2022; accepted: Oct.  $21^{st}$ , 2022; published: Nov.  $2^{nd}$ , 2022

#### **Abstract**

**As a basic course for engineering majors, especially mechanical majors, the course of "Engineering Graphics" aims to cultivate students' ability to read and read drawings, and lay an engineering foundation for students. At the same time, with the progress and development of science and** 

\* 通讯作者。

**technology, virtual technology based on VR, AR and MR has become a major development direction of education and teaching today. Using the AR development engine Vuforia and the virtual development platform Unity, the augmented reality technology is combined with the teaching practice of the course, and a set of teaching simulation system combining virtual and real is developed for the "Engineering Graphics" course, through the classroom physical object and combined with the pattern scanning, the real-time three-dimensional model of the screen is presented and the structural analysis and interactive operation are carried out, and the teacher is assisted to complete the student's reading ability training, which can effectively promote the integration of virtual technology and theoretical teaching, stimulate students' interest, improve the quality of the course and the vividness of teaching.**

#### **Keywords**

**Augmented Reality, Engineering Graphics, Education, Unity**

Copyright © 2022 by author(s) and Hans Publishers Inc. This work is licensed under the Creative Commons Attribution International License (CC BY 4.0). <http://creativecommons.org/licenses/by/4.0/>  $\odot$  $\odot$ Open Access

## **1.** 引言

工程图学课程是工科,尤其是机械学生的必修课程,其是建立在二维图纸和三维模型或实物之间的 桥梁。同时工程图也是作为工程行业中的一种无声的"语言"。因此,对于工科专业的学生,掌握工程 图学课程显得非常重要。在传统教学模式下工科学生对于该能力的掌握程度仍然差强人意。作为机械专 业的学生,从身边学生的口中得知问题主要出在对三维模型的构建上:有不少同学对三维空间下模型的 想象存在一定的困难。传统教学模式下,教师仅依靠板书很难向学生表达出三维模型。虽然机械专业都 存在一些典型机械零部件的实体模型,但却存在笨重不易携带以及数量有限等问题。因此,工程图学课 程的教学领域迫切需要一种新型的教学载体,以达到期望的教学目的。

目前,对于虚拟现实和增强现实技术应用于教育已经有部分相应的研究。叶琳等人探讨了虚拟模型 造型技术,运用 AutoCAD 建 3D 几何模型,导入 3DsMAX 中,并以 VRML 格式输出,完成 VR 模型的 建立[\[1\]](#page-7-0); 朱世范教授基于 obj-c 语言, 在 MAC OSX 编程环境下, 利用 xcode6, 将 AR 技术应用于景观 设计,实现了 AR 技术在 iOS 平台的应用[\[2\]](#page-7-1);于勇等人选用 Vuforia 作为增强现实开发包, 利用 Unity 3D 平台开发了在手机端使用的虚拟现实交互模型平台,生成虚拟三维模型[\[3\]](#page-7-2);伊鹏等人将 AR 引入课程教 学,将课本教材和习题练习中的平面视图作为要扫描的目标图形,开发移动端教学 APP,通过扫描识别 图实现三维虚拟立体模型与真实场景的耦合叠加显示[\[4\]](#page-7-3)。然而目前的研究针对工程图学课程的开发还相 对较少,因此将基于工程图学课程教学中存在的问题,借助增强现实技术,寻求构建一种能够协助高校 教师教学的工程图学实践教学系统。

## **2.** 增强现实**(AR)**技术

增强现实(Augmented Reality)技术是一种利用特定的电子设备,运用多媒体、三维建模、智能交互等 技术,巧妙地将文字、图像、模型等虚拟信息应用到现实世界中,对现实世界"增强"的技术。增强现 实技术实现了物理世界和虚拟世界的无缝融合,有助于学习者高阶思维能力的发展[\[5\]](#page-7-4)。现阶段,国内高 校已经作为众多新型教育技术的试验场,越来越多的新技术从高校走向中小学,帮助学生从小以更高效 的学习方式接触新技术。毋庸置疑,增强现实技术首先在高等教育领域的应用,对整个教育行业都会有 较大的积极作用。

### **3.** 系统构建思路

<span id="page-2-0"></span>为协助高校教师的教学,需要明确教师与学生之间沟通的障碍。通过对身边学生在工程图学学习中 遇到的障碍进行问卷调查得到数据[如图](#page-2-0) 1 所示。

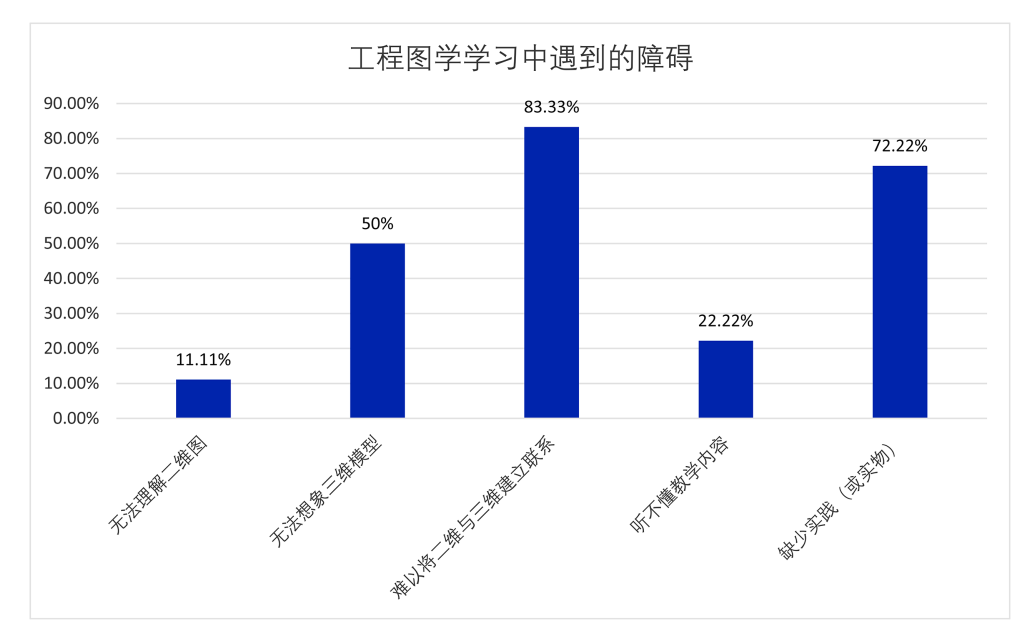

Figure 1. Statistical chart of questionnaire survey results 图 **1.** 问卷调查结果统计图

从以上统计图中可以得知,学生在学习中所遇到的障碍主要集中在"难以将二维与三维建立联系" 和"缺少实践(或实物)"。

为了突破师生教学中的障碍,现构建大体思路为: 通过增强现实技术, 将二维图纸与三维模型间建 立联系,并能在多媒体设备中展示二维图纸与三维模型。同时也解决的部分学生"无法想象三维模型" 的问题。

该系统开发完成后,在学生的移动设备上安装该系统就能随时查看二维图纸对应的三维模型,同 时也有助于减少实体模型的使用,解决实体模型数量不足的问题,降低学校对实体模型的购买与维护 成本。

为了切合教学内容,本系统所包含的二维图纸及三维模型基于机械专业的工程图学教材机械制图开 发,选取典型零部件绘制模型图纸。在后续升级中还可增加诸如土木、道桥、建筑等相关的图纸,针对 性开发拓展性模块。

### **4.** 技术实现

#### **4.1.** 系统框架

系统基于 AR 增强现实技术,开发具有沉浸性交互性的工程图学虚实融合实践教学系统。可利用智 能手机的摄像头扫描二维图纸,虚实结合的展示模型,并能够对模型进行交互操作。具体项目总体方案 框架[如图](#page-3-0) 2 所示。

<span id="page-3-0"></span>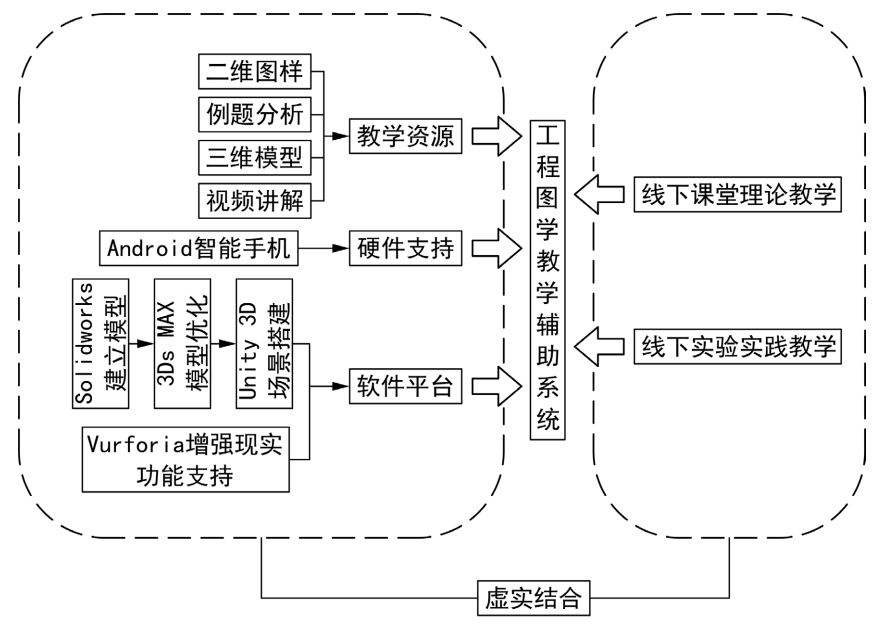

**Figure 2.** Overall scenario framework diagram 图 **2.** 总体方案框架图

<span id="page-3-1"></span>为满足开发环境的可靠性,以及软件发布平台的多样性,这里选用众多从事 AR 增强现实技术的学 者使用的 Unity3D 开发平台。通过三维建模软件 Solidworks 建立模型, 在利用 3Ds MAX 渲染后作为数 据文件导入 Unity3D 中,并将预先采集的二维图样导入增强现实引擎 Vuforia 以 package 的形式与 Unity3D 对接,在 Unity3D 中搭建增强现实环境并用 C#脚本完善交互功能,最后发布为智能移动平台的 APP。具 体技术路线[如图](#page-3-1) 3 所示。

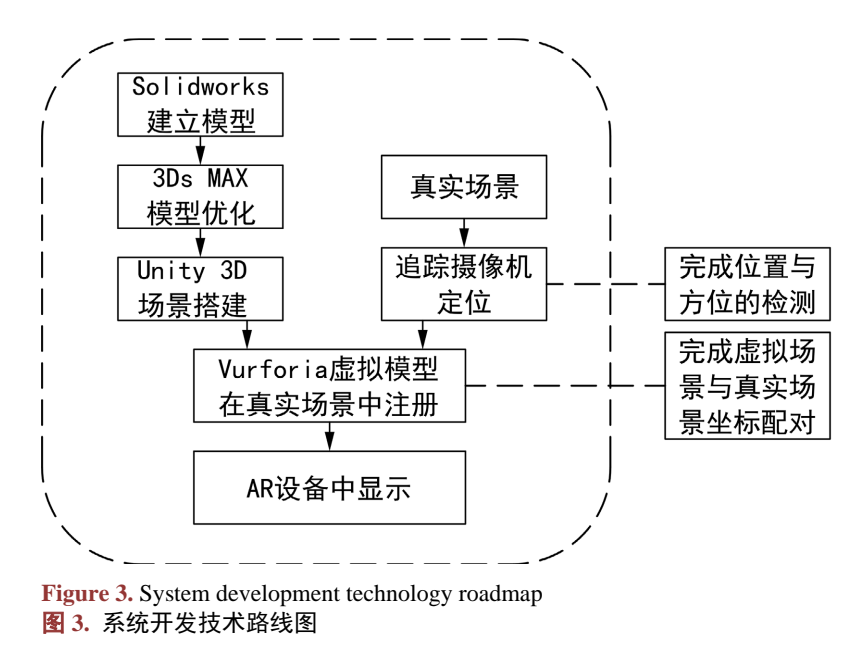

## **4.2.** 开发流程

基于虚拟技术的工程图学实践教学系统开发流程如下。

#### **4.2.1.** 二维图纸及三维模型构建

<span id="page-4-0"></span>参照工程图学教材中的一些典型图形,直接提取书中三视图,使用图片处理软件对图片进行简单处 理,去除影响识别的杂质,导出成 PNG 格式图片([如图](#page-4-0) 4)。

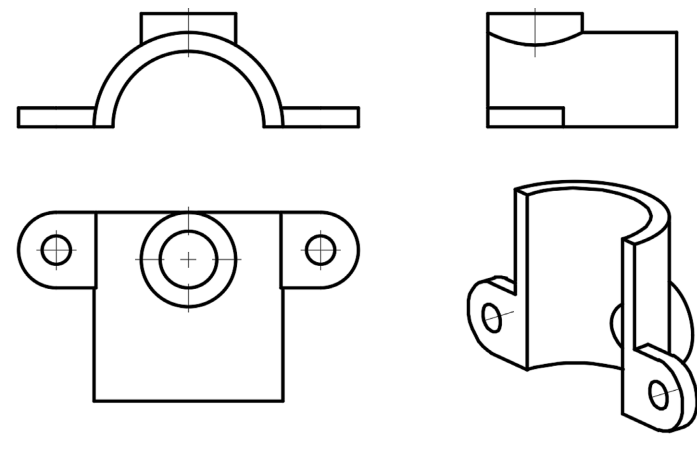

**Figure 4.** 2D drawings 图 **4.** 二维图纸

<span id="page-4-1"></span>应用工程图学实践课程学习的三维建模软件 SolidWorks 建立相应的三维模型([如图](#page-4-1) 5)。

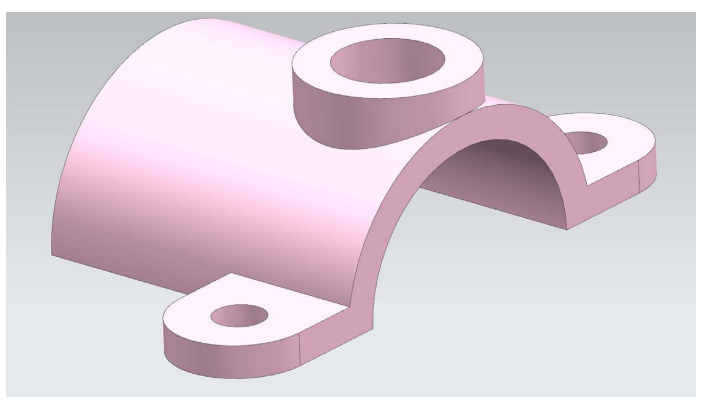

**Figure 5.** 3D model drawn by 2D drawings 图 **5.** 二维图纸绘制的三维模型

由于 SolidWorks 的模型格式无法直接导入 Unity3D 中。这里先将模型导出为 STEP 格式导入到 3DsMAX 中,并对模型进行简单优化,减少购件曲面的三角面个数,再将文件保存为.MAX 文件格式导 入 Unity3D 中。

### **4.2.2.** 二维图纸数据库搭建

借助 Vuforia 引擎, 在其官网[\(https://developer.vuforia.com/\)](https://developer.vuforia.com/)中完成二维图纸数据库搭建。在"Develop" 栏创建新数据库。进入数据库, "Add Target"导入已完成处理的二维图纸图片, [如图](#page-5-0) 6 所示。

由图中所看到的"Rating"一栏中,星星数量表示图片的可识别度,数量越多说明图形越容易被识别, 越不容易出现识别出错的问题。Vuforia 识别图片的原理是通过对图片进行特征点的提取,而特征点会出 现在图像中颜色反差较大处,如线条相交处,线条弯折处等。为了提高图片的可识别度,提高图片中的 对比度显得比较重要。

搭建好的数据库还需要打包成package的形式才能导入到Unity3D中。这里需要进入"Target Manager" 中选择此前搭建好的数据库,点击"Download Database",选中"Unity Editor"。下载已经打包好的 package 文件。另外,进入"License Manager"中,点击数据库名,将会出现一串"License Key",此密钥将用 作 Unity3D 解码 package 中。

<span id="page-5-0"></span>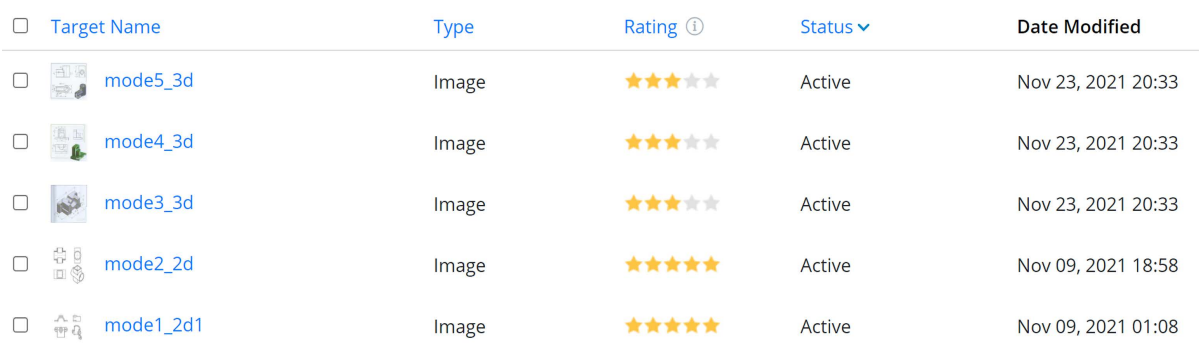

**Figure 6.** Create a 2D sheet database 图 **6.** 创建二维图纸数据库

#### **4.2.3.** 增强现实功能实现

Unity 与 Vuforia 的深度融合情形下,增强现实功能的实现在 Unity3D 开发平台中的流程如下。 将数据库 package 文件导入 Unity3D 中: 点击 Unity3D 界面中"资源"选择"导入包" ——"自定 义包…",在资源管理器中选择此前下载的.unitypackage 文件。在"层级"页面中右键,选择"Vuforia Engine" -- "AR Camera"创建 AR Camera。调整模型大小和位置。点击创建的 AR Camera, 在"检查器"页 面中点击对应按钮打开 Configuration。在框内输入此前得到的"License Key"。在 AR Camera 下创建"Image

Target",并将创建好的模型导入并挂载在其下,并选择数据库中与模型对应的二维图。 在"项目"页面中右键创建 C#脚本,更名为"自动对焦",将对应脚本挂载载 AR Camera 下实现摄

像头的自动对焦功能。其中 C#脚本的部分代码如下:

void Start ()

{VuforiaARController.Instance.RegisterVuforiaStartedCallback (OnVuforiaStarted);

VuforiaARController.Instance.RegisterOnPauseCallback (OnPaused);

}

private void OnVuforiaStarted ()

{CameraDe-

vice.Instance.SetFocusMode(CameraDevice.FocusMode.FOCUS\_MODE\_CONTINUOUSAUTO);

}

private void OnPaused (bool paused)

{if (!paused)

{CameraDe-

vice.Instance.SetFocusMode(CameraDevice.FocusMode.FOCUS\_MODE\_CONTINUOUSAUTO);

}

}。

#### **4.2.4.** 剖视图、模型信息等功能实现

剖视图功能的实现与(3)相同,同样是将二维图与相应的剖视模型建立连接。通过创建按钮,对按钮 添加 C#脚本实现剖视图与三维模型的切换。导入事先建立好的剖视图模型, 在"层级"页面右键创建"按 钮"。脚本部分代码如下:

```
void Start ()
{
this.GetComponent<Button>().onClick.AddListener(OnClick);}
void OnClick()
{
```
SceneManager.LoadScene ("剖面图");} 使用同样的方法还可以实现模型信息、页面切换、登录、退出等功能。

#### **4.2.5.** 二维图纸数据库搭建

<span id="page-6-0"></span>教学系统发布于 Android 平台,在 Unity3D 中安装对应 Android 的 NDK、SDK、JDK 开发工具包, 调试开发环境。在 Unity3D 主界面中点击"文件",在"Build Setting"中选择平台,点击生成即可将 该系统打包发布。将安装包导入安卓手机中安装,即可实现对应功能。[如图](#page-6-0) 7[、图](#page-6-1) 8[、图](#page-7-5) 9 为实现效 果图。

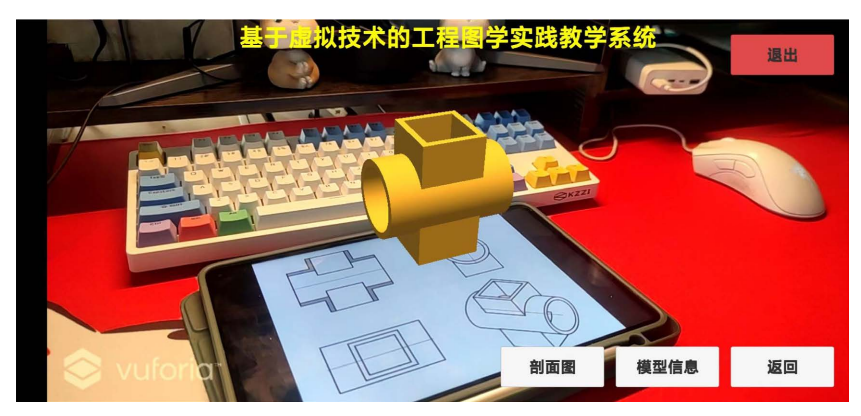

**Figure 7.** View the model 图 **7.** 查看模型

<span id="page-6-1"></span>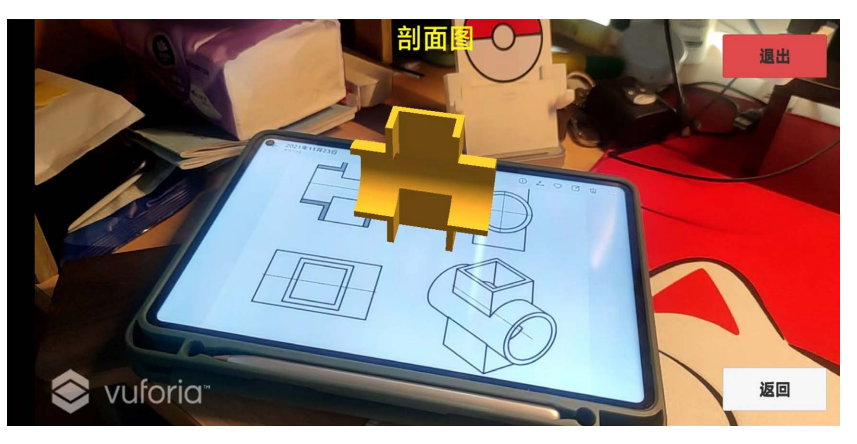

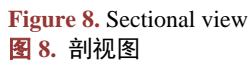

<span id="page-7-5"></span>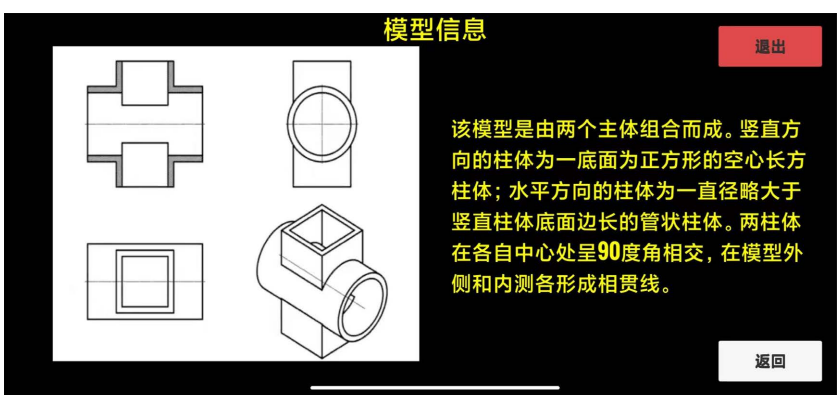

**Figure 9.** Model information 图 **9.** 模型信息

## **5.** 功能拓展

教学系统可进一步完善增加模型数据库。为增加该教学系统的实用性同时避免数据库扩容中存在的 空间不足问题,系统功能拓展主要有以下三个方面:

1) 结合工程图学实践课程内容,在锻炼学生使用 Solidworks 能力的同时,将学生所画模型与对应二 维图纸打包形成数据库。既能减轻开发者压力,同时也能增加学生对三维软件的熟悉程度。

2) 与其他工程类专业合作,为该教学系统增加不同的教学模块或针对性地开发不同专业的专属教学 软件。

3) 开发在线模式,解决随着数据库扩容所带来的软件容量增大问题。同时也能对用户进行管理: 学 生通过账户登录系统,后台可以读取学习进度作为课程打分的参考。

## **6.** 结语

基于虚拟技术的工程图学实践教学系统,综合运用了 Unity3D 和 Vuforia 虚拟技术开发平台、CAD 和 SolidWorks 等工程建模与绘图软件,使移动端 APP 实现了基于工程图学教学的增强现实功能。在教学 过程中,将该教学系统可服务于我校工程学院数百名学生的课前预习、以及课后巩固自主学习阶段,效 果良好,能够有效得提高学生的空间思维能力,培养学习兴趣。同时也能减轻教师教学压力,减少学校 在教学设备上的资金投入。

## 基金项目

国家级创新创业训练计划项目(202113021021, 202113021016);浙江省教育科学规划课题(2022SCG222); 浙江省高等教育学会课题(KT2021162)。

## 参考文献

- <span id="page-7-0"></span>[1] 叶琳. 机械制图虚拟现实网络模型室的建立[J]. 工程图学学报, 2002, 22(3): 202-206.
- <span id="page-7-1"></span>[2] 王圣霖, 朱世范, 胡海辉. 基于移动设备的虚拟实境技术在景观设计中的应用[J]. 风景园林论坛, 2015(11): 65-68.
- <span id="page-7-2"></span>[3] 于勇, 赵罡, 李亚初. 增强现实技术在工程图学教学中的应用[J]. 图学学报, 2018, 39(1): 175-178.
- <span id="page-7-3"></span>[4] 伊鹏, 刘衍聪, 石永军, 秦臻, 张宗波. 基于增强现实技术的工程图学移动端教学系统设计与开发怕[J]. 图学学 报, 2018, 39(6): 1207-1213.
- <span id="page-7-4"></span>[5] 倪慧文, 胡永斌. 增强现实技术能促进学习吗?——基于 2010-2018 年国际英文期刊 35 项研究的元分析[J]. 开放 教育研究, 2019(1): 62-72.